# **Audiological Bulletin no. 28**

Preconditions - how to deal with the acoustic identity for *m*-models using the iP5 programmer

News from Audiological Research and Communication

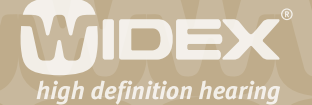

**This bulletin describes the first step in fitting** *m***-models with the iP5 programmer, i.e. Preconditions. The descriptions refer to the options in Preconditions mode in the iP5. Please refer to the iP5 manuals for Inteo, AIKIA and Flash in order to see fitting and fine tuning details.** 

 $\overline{2}$ 

#### **Preconditions**

When fitting *m*-models with the iP5 programmer, the acoustic identity cannot be changed. To change the acoustic identity you should refer to Compass V4.3. For the *m*-models there are four acoustic identities: Classic flex (m-cf), Classic open (m-co), élan flex (m-éf), and élan open (m-éo).

The first fitting step when using the iP5 programmer is Preconditions. Here the user specific information is inserted. The information that is entered in Preconditions mode is used as parameters in the fitting algorithm to make the fitting of *m*-models as precise and individual as possible. In Preconditions mode, you have the following four functions at your disposal: Monaural/Binaural M-B, Vent size VNT, Paediatric fittings AGE, Air-bone gap ABG and vent compensation AISA. Press the menu key next to ==> to access the functions that are not visible. Press the menu key next to the function where you want to insert information. An exclamation mark will be displayed next to the functions in Preconditions mode where data has been entered. If no data is entered, the iP5 programmer will base the fitting on average and recommended values.

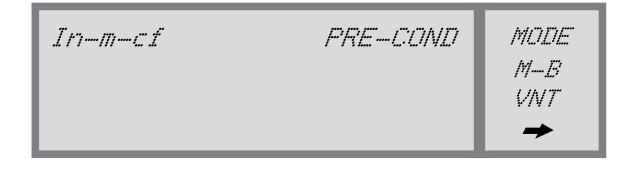

*Figure 1. Start-up view for an Inteo-m with a Classic flex acoustic identity.* 

#### **Monaural/Binaural (M-B)**

Press the arrow key below "MON" or "BIN" to indicate whether the fitting is monaural or binaural. The fitting rationale compensates for any monaural fitting. Press the menu key next to "BACK" to return to Preconditions mode.

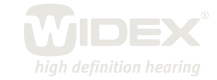

### **Vent size (VNT )**

The arrow key below the value field allows you to choose from a number of predefined vent parameters. Under m-cf and m-éf you can enter the earmould vent diameter. For m-cf, vent sizes range from 0 to 4.0 mm and for m-éf from 0 to 1.7 mm.

 $\overline{\mathsf{Z}}$ 

For m-éo and m-co the vent is always set to open. The ear-tips can be set to undefined (---), Instant (INST) or Custom (CUST). If you do not enter any data, the fitting rationale will calculate the fitting based on the Instant ear-tip.

Press the menu key next to "BACK" to return to Preconditions mode.

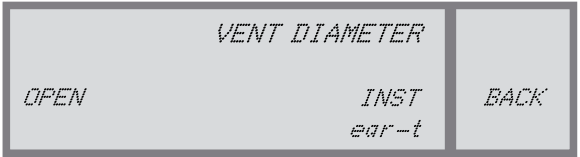

*Figure 2. Vent diameter view for an Inteo-m with an élan open acoustic identity and an Instant ear-tip.*

## **Paediatric fittings (AGE)**

If you are fitting a child less than five years of age, press the menu key next to "AGE". Select the age group of the child using the left set of arrow keys. The paediatric rationale will automatically be activated if an age group below the age of five years is selected. Press the menu key next to "BACK" to return to Preconditions mode.

## **Air-Bone Gap (ABG )**

If you are fitting a client with a conductive or mixed hearing loss, press the menu key next to "ABG" to enter the air-bone gap. Insert the air-bone gap for 500, 1000, 2000 and 4000 Hz. The fitting rationale will automatically include this information. Press the menu key next to "BACK" to return to Preconditions mode.

#### **Vent compensation (AISA)**

For Inteo and AIKIA hearing aids, models m-éf and m-cf, the vent compensation can be set to ON or OFF. The default setting is ON, meaning that the fitting algorithm compensates for the low frequency loss depending on the total leakage in the earmould or shell. Press the menu key next to "BACK" to return to Preconditions mode.

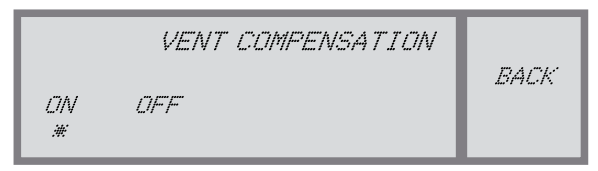

*Figure3. Vent compensation, AISA, view for an Inteo-m with a Classic flex acoustic identity.*

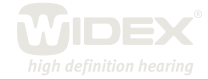